# Instructions for Obtaining Work Experience Program (WEP) Credit Information

Work Experience Program (WEP) credit against an individual's Temporary Assistance (TA) obligation is the monetary value of the time a Temporary Assistance (TA) recipient or former recipient spent participating in a district assigned WEP activity. WEP credit shall be used when determining the amount of recoverable TA from lottery winnings, personal injury awards, insurance proceeds and/or inheritances.

A Welfare Management System (WMS) menu option was created for social services districts (districts) to obtain the monetary value of a recipient's or former recipient's WEP participation. The WEP menu option allows districts to obtain WEP credits for a specific time-period. Credits are listed by Month/Year of WEP participation.

**Note:** The WEP screens are not used to complete the Lottery Intercept process. This is a separate process completed by the Office of Temporary and Disability Assistance (OTDA).

**Note**: Districts can only view WEP credits for WEP completed in their district. In addition, districts are advised to use all available resources to identify WEP participation history in addition to the WMS screens described in this document.

#### WMS SCREEN 28: WORK EXPERIENCE PROGRAM CREDIT MENU

The WEP credit screens can be accessed by navigating to the WMS Menu (WMSMNU) and selecting the menu option WORK EXPERIENCE PROG CREDIT MENU (Selection 28) and pressing enter in the transmit (XMIT) area. See Figure 1.

Figure 1

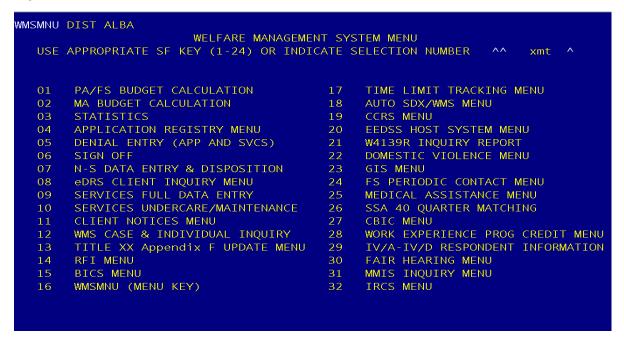

## WEPPMN - WORK EXPERIENCE PROGRAM CREDIT MENU

Once Screen 28 has been selected, Users can enter recipient or former recipient information in one of four possible ways. See Figure 2:

| REFERENCE                           | REQUIRED FIELDS             | DESTINATION<br>SCREEN |
|-------------------------------------|-----------------------------|-----------------------|
| Lookup Only: Case No                | Case No, From date, To date | WEPICS                |
| Lookup Only: CIN                    | CIN, From date, To date     | WEPICN                |
| Apply to Recovery (Update): Case No | CIN, From date, To date     | WEPUCS                |
| Apply to Recovery (Update): CIN     | Case No, From date, To date | WEPUCN                |

Case No: Must be a valid Case Number, within the district and contain WEP data.

CIN: Must be a valid CIN, within the district and contain WEP data.

**Date Range**: User can enter a "From" date as far back as 01/2006 and a "To" date up to the present month.

Figure 2

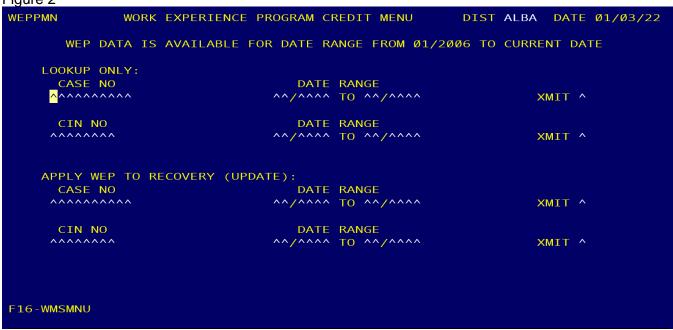

#### WEPPMN DISPLAY FIELDS

| FIELD NAME | DESCRIPTION  |
|------------|--------------|
| DIST       | District     |
| DATE       | Current date |

#### WEPPMN FUNCTION KEYS

| <b>FUNCTION KEY</b> | DESCRIPTION                                     |
|---------------------|-------------------------------------------------|
| F16 – WMSMNU        | F16 key will direct user to the WMSMNU screen   |
| F6 – SIGNOFF        | F6 key will sign user off from mainframe system |

#### WEPPMN ERROR MESSAGES

| ERROR MESSAGE # | DESCRIPTION                                                                                                    |
|-----------------|----------------------------------------------------------------------------------------------------|
| EM1             | The user does not enter all required fields before XMIT. Display error message: **ENTER ALL REQUIRED FIELDS IN CORRECT FORMAT**                                               |
| EM2             | The user inputs data into more than one screen option  **ENTER REQUIRED FIELDS IN ONLY ONE SELECTION**                                                                        |
| EM3             | The user enters an invalid Case Number **INVALID CASE NO**                                                                                                    |
| EM4             | The user enters an invalid CIN **INVALID CIN**                                                                                                    |
| EM5             | The user entered a valid Case Number, but the Case Number does not have any WEP credit within the date range provided  **CASE DOES NOT CONTAIN WEP CREDIT WITHIN DATE RANGE** |
| EM6             | The user entered a valid CIN, but the CIN does not have any WEP credit within the date range provided  **CIN DOES NOT CONTAIN WEP CREDIT WITHIN DATE RANGE**                  |
| EM7             | The user entered a date range outside of Parameters **INVALID DATE RANGE**                                                                                                    |
| EM8             | The user entered a from date prior to 01/2006  **NO WEP DATA PRIOR TO 01/2006**                                                                                               |

#### WEPICS – WORK EXPERIENCE PROGRAM CREDIT CASE LOOKUP

This screen displays WEP participation data as it relates to a single case number and date range within the district conducting the inquiry. If a recipient or former recipient participated in a WEP activity in another case within the district, a separate inquiry will need to be run for that case.

Figure 3

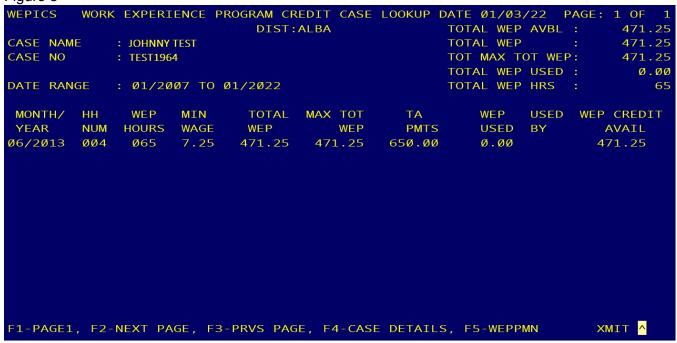

## **WEPICS DISPLAY HEADING**

| FIELD NAME | DESCRIPTION                                                                         |
|------------|-------------------------------------------------------------------------------------|
| PAGE       | Indicates the current page of results and the total pages returned from the inquiry |
| DIST       | District                                                                            |
| CASE NAME  | Case name                                                                           |
| CASE NO    | Case number                                                                         |
| DATE RANGE | Date range of WEP information                                                       |

## WEPICS SUMMARY DISPLAY (Top Right Corner of Screen)

| FIELD NAME      | DESCRIPTION                                                                                                    |
|-----------------|----------------------------------------------------------------------------------------------------|
| TOTAL WEP AVBL  | Aggregated amount of WEP credit available for the requested Case Number and Date Range                                  |
| TOTAL WEP       | Aggregated amount of TOTAL WEP (WEP HOURS * MINIMUM WAGE) for the requested Case Number and Date Range                  |
| TOT MAX TOT WEP | Aggregated amount of MAX TOT WEP for the requested Case Number and Date Range                                           |
| TOTAL WEP USED  | Aggregated amount of WEP credit that has been used for a previous recovery for the requested Case Number and Date Range |
| TOTAL WEP HRS   | Aggregated amount of WEP hours for the requested Case Number and Date Range                                             |

## **WEPICS DATA DISPLAY**

| FIELD NAME          | DESCRIPTION                                                                                                    |
|---------------------|----------------------------------------------------------------------------------------------------|
| MONTH/YEAR          | Month/Year of the recorded WEP participation                                                                                                    |
| HH NUM              | Number of individuals in the household for this Case Number in the given Month/Year                                                                                                    |
| WEP HOURS           | Total WEP participation hours for this Case Number, for the given Month/Year                                                                                                    |
| MIN WAGE            | Minimum wage according to the Month/Year and District                                                                                                    |
| TOTAL WEP           | Total amount of recorded WEP credit based on total WEP HOURS * minimum wage for that month for this Case Number, for the given Month/Year                                                                                                    |
| MAX TOT WEP         | Amount of WEP credit by Case Number that can be applied to a TA recovery for this Case Number, for the given Month/Year                                                                                                    |
| TA PMTS             | Total amount of recoverable TA Payments for this Case Number, for the given Month/Year                                                                                                    |
| WEP USED            | The amount of WEP credit that has been used for a previous recovery for this Case Number, for the given Month/Year                                                                                                    |
| USED BY             | Method which WEP credit has been used for this Case Number, for the given Month/Year. Values can be LOTRY (Lottery), PERIN (Personal Injury Award), LIEN (Real Property Lien/Mortgage), INHER (Inheritance), INSUR (Insurance Proceeds), LI/LT (Lien and Lottery in the same month), MULTI (Multiple). When multiple WEP credits are used in the given Month/Year, this field will display MULTI. |
| WEP CREDIT<br>AVAIL | Total WEP credit amount that is available for this Case Number, for the given Month/Year.                                                                                                    |

## **WEPICS FUNCTION KEYS**

| FUNCTION KEY     | DESCRIPTION                                                                                      |
|------------------|--------------------------------------------------------------------------------------------------|
| F1 – PAGE1       | F1 key will direct user to the first page of report results                                      |
| F2 – NEXT PAGE   | F2 key will direct user to the next page of report results. The heading will remain the same     |
| F3 – PRVS PAGE   | F3 key will direct user to the previous page of report results. The heading will remain the same |
| F4 -CASE DETAILS | F4 key will direct user to the WEPICD screen.                                                    |
| F5 - WEPPMN      | F5 key will direct user to the WEPPMN screen                                                     |

## WEPICD - WORK EXPERIENCE PROGRAM CREDIT CASE DETAIL

This screen is accessed by pressing F4 on the WEPICS screen. The screen displays a breakdown of each month's WEP data from WEPICS. This screen will display all active CINs on the case for the given Month/Year and the distribution of the WEP credit data to the individual CINs.

Figure 4

| rigule 4                |                 |            |             |          |         |           |
|-------------------------|-----------------|------------|-------------|----------|---------|-----------|
| WEPICD WORK EXPERIENCE  | CE PROGRAM CRED | DIT CASE D | ETAIL DATE  | Ø1/Ø3/2  | 2 PAGE  | 1 OF 1    |
|                         | DIST:AL         | BA         | TOTA        | L WEP A  | VBL :   | 471.25    |
| CASE NAME : JOHNNY TEST | Т               |            | TOTA        | L WEP    |         | 471.25    |
| CASE NO : TEST1964      |                 |            | ТОТ         | MAX TOT  | WEP:    | 471.25    |
|                         |                 |            | TOTA        | L WEP U  | SED :   | 0.00      |
| DATE RANGE : Ø1/2007    | TO Ø1/2Ø22      |            | TOTA        | L WEP HI | RS :    | 65        |
|                         |                 |            |             |          |         |           |
| MONTH/ WEP              | MIN TOTAL       | MAX TOT    | TA          | WEP      | USED WE | EP CREDIT |
| YEAR CIN HOURS          | WAGE WEP        | WEP        | PMTS        | USED     | BY      | AVAIL     |
| Ø6/2Ø13 AZTEST11 ØØØ    | 7.25 Ø.ØØ       | 117.81     | 162.50      | Ø.ØØ     |         | 117.81    |
| Ø6/2Ø13 EBTEST22 Ø35    | 7.25 253.75     | 117.81     | 162.50      | 0.00     |         | 117.81    |
| Ø6/2Ø13 CDTEST33 Ø3Ø    | 7.25 217.50     | 117.81     | 162.50      | 0.00     |         | 117.81    |
| Ø6/2Ø13 JMTEST44 ØØØ    | 7.25 Ø.00       | 117.81     | 162.50      | 0.00     |         | 117.81    |
|                         |                 |            |             |          |         |           |
|                         |                 |            |             |          |         |           |
|                         |                 |            |             |          |         |           |
|                         |                 |            |             |          |         |           |
|                         |                 |            |             |          |         |           |
|                         |                 |            |             |          |         |           |
|                         |                 |            |             |          |         |           |
|                         |                 |            |             |          |         |           |
|                         |                 |            |             |          |         |           |
| F1-PAGE1, F2-NEXT PAGE  | , F3-PRVS PAGE, | F4-CASE    | LOOKUP, F5- | WEPPMN   |         | XMIT ^    |

## **WEPICD DISPLAY HEADING**

| FIELD NAME | DESCRIPTION                                                                         |
|------------|-------------------------------------------------------------------------------------|
| PAGE       | Indicates the current page of results and the total pages returned from the inquiry |
| DIST       | District                                                                            |
| CASE NAME  | Case name                                                                           |
| CASE NO    | Case number                                                                         |
| DATE RANGE | Date range based on user inputs in WEPPMN                                           |

# WEPICD SUMMARY DISPLAY (Top Right Corner of Screen)

| FIELD NAME      | DESCRIPTION                                                                                                    |
|-----------------|----------------------------------------------------------------------------------------------------|
| TOTAL WEP AVBL  | Aggregated amount of WEP credit available for the requested Case Number and Date Range                                  |
| TOTAL WEP       | Aggregated amount of TOTAL WEP (WEP HOURS * MINIMUM WAGE) for the requested Case Number and Date Range                  |
| TOT MAX TOT WEP | Aggregated amount of MAX TOT WEP for the requested Case Number and Date Range                                           |
| TOTAL WEP USED  | Aggregated amount of WEP credit that has been used for a previous recovery for the requested Case Number and Date Range |
| TOTAL WEP HRS   | Aggregated amount of WEP hours for the requested Case Number and Date Range                                             |

## **WEPICD DATA DISPLAY**

| FIELD NAME       | DESCRIPTION                                                                                                    |
|------------------|----------------------------------------------------------------------------------------------------|
| MONTH/YEAR       | Month/Year of the recorded WEP participation                                                                                                    |
| CIN              | CIN on the Case for the record                                                                                                    |
| WEP HOURS        | Total recorded WEP participation hours for this CIN, for the given Month/Year                                                                                                    |
| MIN WAGE         | Minimum wage according to the Month/Year and District                                                                                                    |
| TOTAL WEP        | Total amount of recorded WEP credit based on total WEP HOURS * minimum wage for that month for this CIN, for the given Month/Year                                                                                                    |
| MAX TOT WEP      | Amount of WEP credit by CIN that can be applied towards a TA recovery for this CIN/Case Number, for the given Month/Year                                                                                                    |
| TA PMTS          | Total amount of recoverable TA Payments for this CIN for the given Month/Year                                                                                                    |
| WEP USED         | Amount of WEP credit that has been used for a previous recovery for this CIN, for the given Month/Year                                                                                                    |
| USED BY          | Method which WEP credit has been used for this Case Number, for the given Month/Year. Values can be LOTRY (Lottery), PERIN (Personal Injury Award), LIEN (Real Property Lien/Mortgage), INSUR (Insurance Proceeds), LI/LT (Lien and Lottery in the same month), MULTI (Multiple). When multiple WEP credits are used for a given Month/Year, this field will display MULTI. |
| WEP CREDIT AVAIL | Total WEP credit amount that is available for this CIN, for the given Month/Year.                                                                                                    |

## **WEPICD FUNCTION KEYS**

| <b>FUNCTION KEY</b> | DESCRIPTION                                                                                          |
|---------------------|----------------------------------------------------------------------------------------------------|
| F1 – PAGE1          | F1 key will direct user to the first page of report results                                          |
| F2 – NEXT PAGE      | F2 key will direct user to the next page of report results. The heading will remain the same         |
| F3 – PRVS PAGE      | F3 key will direct the user to the previous page of report results. The heading will remain the same |
| F4 – CASE LOOKUP    | F4 key will direct user back to the WEPICS screen                                                    |
| F5 - WEPPMN         | F5 key will direct user to the WEPPMN screen                                                         |

## WEPICN - WORK EXPERIENCE PROGRAM CREDIT CIN LOOKUP

This screen is a reference to display WEP participation data as it relates to a single CIN and date range within the district conducting the inquiry. If a recipient or former recipient participated in a WEP activity in another CIN and within the same district, the data will be displayed by date and case number.

Figure 5

| WEPICN   | WORK EXP  | ERTENCE     | PROGE  | RAM CREDI   | T CIN LOO | KIIP DATE | Ø1/Ø3/22  | PAGE:   | 1 OF 1   |
|----------|-----------|-------------|--------|-------------|-----------|-----------|-----------|---------|----------|
| WEITCH   | WORK LAI  | LINILINCL   | ROGI   | DIST:ALE    |           |           | WEP AVBL  |         | 310.01   |
| NAMEZINA | · HOLMES  |             | (EN    |             |           |           | INDV WEP  |         |          |
|          | : HOLMES  |             | (Fr    | (): SHEKLUC | CK (MI)   |           |           |         |          |
| CIN NO   | : AATES   | 155         |        |             |           |           | TOT TOT W |         | 310.01   |
|          |           |             |        |             |           |           | WEP USED  |         | 0.00     |
| DATE RAN | GE : Ø1/  | 2007 TO     | 01/20  | 022         |           | TOTAL     | WEP HRS   |         | 86       |
|          |           |             |        |             |           |           |           |         |          |
| MONTH/   | CASE      | WEP         | MIN    | INDV        | INDV MAX  | INDV      | WEP       | USED WE | P CREDIT |
| YEAR     | NO        | HOURS       | WAGE   | TOT WEP     | TOT WEP   | TA PMTS   | USED      | BY      | AVAIL    |
| 02/2007  | TESTCASE1 | Ø35         | 7.15   | 250.25      | 125.13    | 169.75    | 0.00      |         | 125.13   |
| 12/2011  | TESTCASE1 | Ø38         | 7.25   | 275.5Ø      | 137.75    | 204.50    | 0.00      |         | 137.75   |
| 01/2012  | TESTCASE1 | <b>Ø1</b> 3 | 7.25   | 94.25       | 47.13     | 162.00    | 0.00      |         | 47.13    |
|          |           |             |        |             |           |           |           |         |          |
|          |           |             |        |             |           |           |           |         |          |
|          |           |             |        |             |           |           |           |         |          |
|          |           |             |        |             |           |           |           |         |          |
|          |           |             |        |             |           |           |           |         |          |
|          |           |             |        |             |           |           |           |         |          |
|          |           |             |        |             |           |           |           |         |          |
|          |           |             |        |             |           |           |           |         |          |
|          |           |             |        |             |           |           |           |         |          |
|          |           |             |        |             |           |           |           |         |          |
|          |           |             |        |             |           |           |           |         | _        |
| F1-PAGE1 | , F2-NEXT | PAGE,       | F3-PR\ | /S PAGE,    | F5-WEPPMN |           |           |         | XMIT ^   |

## WEPICN DISPLAY HEADING

| FIELD NAME | DESCRIPTION                                                                                       |
|------------|---------------------------------------------------------------------------------------------------|
| PAGE       | Indicates the current page of results and the total pages returned from the inquiry               |
| DIST       | Name of district submitting the lookup request per logon credentials. Abbreviated to 4 characters |
| NAME       | Last name for the CIN selected                                                                    |
|            | First name for the CIN selected                                                                   |
|            | Middle initial for the CIN selected                                                               |
| CIN        | CIN requested for the report based on user input                                                  |
| DATE RANGE | Date range based on user inputs for inquiry request                                               |

## **WEPICN SUMMARY DISPLAY (Top Right Corner of Screen)**

| FIELD NAME          | DESCRIPTION                                                                                                    |
|---------------------|----------------------------------------------------------------------------------------------------|
| TOTAL WEP AVBL      | Aggregated amount of WEP available for the requested CIN and Date Range                                         |
| TOTAL INDV WEP      | Aggregated amount of TOTAL WEP for the requested CIN and Date Range                                             |
| INDV MAX TOT<br>WEP | Aggregated amount of INDV MAX TOT WEP for the requested CIN and Date Range                                      |
| TOTAL WEP USED      | Aggregated amount of WEP credit that has been used for a previous recovery for the requested CIN and Date Range |
| TOTAL WEP HRS       | Aggregated amount of WEP hours for the requested CIN and Month/Year                                             |

## **WEPICN DATA DISPLAY**

| FIELD NAME          | DESCRIPTION                                                                                                    |
|---------------------|----------------------------------------------------------------------------------------------------|
| MONTH/YEAR          | Month/Year of the recorded WEP participation                                                                                                    |
| CASE NO             | Case number for which the WEP participation hours were completed                                                                                                    |
| WEP HOURS           | Total WEP participation hours that have been recorded for this CIN, for the given Month/Year                                                                                                    |
| MIN WAGE            | Minimum wage according to the Month/Year and District                                                                                                    |
| INDV TOT WEP        | Total amount of recorded WEP credit based on total WEP HOURS * minimum wage for that month for this CIN, for the given Month/Year                                                                                                    |
| INDV MAX TOT<br>WEP | Amount of WEP credit by CIN that can be applied to a TA recovery for this CIN/Case Number, for the given Month/Year                                                                                                    |
| INDV TA PMTS        | Total amount of recoverable TA Payments for this CIN, for the given Month/Year                                                                                                    |
| WEP USED            | Amount of WEP credit that has been used for a previous recovery for this CIN, for the given Month/Year                                                                                                    |
| WEP USED BY         | Method by which WEP credit has been used for this Case Number, for the given Month/Year. Values can be LOTRY (Lottery), PERIN (Personal Injury Award), LIEN (Real Property Lien/Mortgage), INSUR (Insurance Proceeds), LI/LT (Lien and Lottery in the same month), MULTI (Multiple). When multiple WEP credits are used in the given Month/Year, this field will display MULTI. |
| WEP CREDIT<br>AVAIL | WEP credit amount that is available for this CIN, for the given Month/Year.                                                                                                    |

## **WEPICN FUNCTION KEYS**

| <b>FUNCTION KEY</b> | DESCRIPTION                                                                                          |
|---------------------|----------------------------------------------------------------------------------------------------|
| F1 – PAGE1          | F1 key will direct user to the first page of report results                                          |
| F2 – NEXT PAGE      | F2 key will direct user to the next page of report results. The heading will remain the same         |
| F3 – PRVS PAGE      | F3 key will direct the user to the previous page of report results. The heading will remain the same |
| F5 - WEPPMN         | F5 key will direct user to the WEPPMN screen                                                         |

NOTE: THE FOLLOWING SCREENS AND INSTRUCTIONS PROVIDE INFORMATION ON HOW TO RECORD WEP CREDITS THAT WERE USED TO REDUCE A TA OBLIGATION FROM AN INHERITANCE, PERSONAL INJURY AWARD, INSURANCE PROCEEDS AND/OR REAL PROPERTY/MORTGAGE LIEN.

#### WEPUCS - WORK EXPERIENCE PROGRAM CREDIT CASE UPDATE

This screen displays summarized WEP participation data as it relates to a single case number and date range within the district and facilitates the use of WEP credit. WEP values displayed and updates to WEP are only available within the district.

If a Real Property Lien recovery requires WEP Credits to be updated for more than one Case Number, a separate transaction for each Case Number must be submitted independently.

## Figure 6

| WEPUCS       | WORK I                      |             | PROGRAM CREDI<br>Γ:ALBA | T CASE UPDATE | DA   | TE Ø1/Ø3/22 |
|--------------|-----------------------------|-------------|-------------------------|---------------|------|-------------|
| CASE NAME    | : JOHNNY TEST<br>: TEST1964 | Г           |                         |               |      |             |
| LIEN RECOVER | RY DATE RANG                | GE : Ø1/2   | ØØ7 TO Ø1/2Ø2           | 2             |      |             |
|              | WEP                         | TOTAL       | TOT MAX                 | TA            | WEP  | WEP CREDIT  |
| CASE NO      | HOURS                       | WEP         | TOT WEP                 | PMTS          | USED | AVAIL       |
| TEST1964     | 65.00                       | 471.25      | 471.25                  | 650.00        | Ø.ØØ | 471.25      |
| WEP TO BE AF | PPLIED TO RI                | EAL PROPERT | Y LIEN RECOVE           | RY : L        |      |             |
| ENTER TOTAL  | WEP TO BE U                 | USED IN CAS | E RECOVERY              | : ^^^^^.      | ØØ   |             |
| PAYMENT AMOU | JNT RECEIVE                 | D FOR LIEN  | RECOVERY                | : ^^^^^^.     | ØØ   |             |
|              |                             |             |                         |               |      |             |
|              |                             |             | F5-WEPPMN               |               |      | XMIT ^      |

## **WEPUCS DISPLAY HEADING**

| FIELD NAME | DESCRIPTION                                                                         |
|------------|-------------------------------------------------------------------------------------|
| PAGE       | Indicates the current page of results and the total pages returned from the inquiry |
| DIST       | District                                                                            |
| CASE NAME  | Case name                                                                           |
| CASE NO    | Case number                                                                         |
| DATE RANGE | Date range of WEP information                                                       |

## **WEPUCS SUMMARY DISPLAY**

| FIELD NAME       | DESCRIPTION                                                                                                    |
|------------------|----------------------------------------------------------------------------------------------------|
| CASE NO          | Case Number Requested                                                                                                   |
| WEP HRS          | Aggregated amount of WEP hours for the requested Case Number and Date Range                                             |
| TOTAL WEP        | Aggregated amount of TOTAL WEP (WEP HOURS * MINIMUM WAGE) for the requested Case Number and Date Range                  |
| TOT MAX TOT WEP  | Aggregated amount of MAX TOT WEP for the requested Case Number and Date Range                                           |
| TA PMTS          | Aggregated amount of TA payments for the requested Case Number and Date Range                                           |
| WEP USED         | Aggregated amount of WEP credit that has been used for a previous recovery for the requested Case Number and Date Range |
| WEP CREDIT AVAIL | Aggregated amount of WEP credit available for the requested Case Number and Date Range                                  |

## **WEPUCS UPDATE SECTION**

| FIELD NAME                                             | DESCRIPTION                                                                                                    |
|--------------------------------------------------------|----------------------------------------------------------------------------------------------------|
| WEP TO BE APPLIED TO<br>REAL PROPERTY LIEN<br>RECOVERY | Value is set to "L" to indicate this WEP use is being applied towards a Real Property Lien. This cannot be changed                                                             |
| ENTER TOTAL WEP TO BE USED IN CASE RECOVERY            | User enters the value of WEP credit to be applied towards the requested case in a Real Property Lien recovery. Value must be less than or equal to the WEP CREDIT AVAIL amount |
| PAYMENT AMOUNT<br>RECEIVED FOR LIEN<br>RECOVERY        | User enters the value of dollars received in the Real Property Lien Recovery                                                                                                   |

## **WEPUCS FUNCTION KEYS**

| FUNCTION KEY | DESCRIPTION                                  |
|--------------|----------------------------------------------|
| F5 - WEPPMN  | F5 key will direct user to the WEPPMN screen |

## **WEPUCN - WORK EXPERIENCE PROGRAM CREDIT CIN UPDATE**

This screen displays summarized WEP participation data as it relates to a single CIN and date range within the district and facilitates the use of WEP credit. Data for this recipients CIN will include WEP participation for multiple cases if data records exist.

If the CIN requires WEP Credits to be updated for more than one CIN, a separate transaction for each CIN must be submitted independently.

Figure 7

| WEPUCN           | WORK                                                          |              |                         | T CIN UPDATE     | DATE    | 01/03/22  |  |  |
|------------------|---------------------------------------------------------------|--------------|-------------------------|------------------|---------|-----------|--|--|
| RECIP NAME(L     | N): HOLMES                                                    |              | T:ALBA<br>(FN):SHERLOCK | (MI):            |         |           |  |  |
| CIN NO           | : AATEST55                                                    |              |                         |                  |         |           |  |  |
| PERSONAL INJ     | URY RECOVE                                                    | RY DATE RAN  | GE : Ø1/2ØØ7            | 7 TO Ø1/2Ø21     |         |           |  |  |
|                  |                                                               | OTAL INDV    | INDV MAX                | TA               |         | EP CREDIT |  |  |
| CASE NO          | HOURS                                                         | WEP          | TOT WEP                 | PMTS             | USED    | AVAIL     |  |  |
| TESTCASE1        | 86.00                                                         | 620.00       | 310.01                  | 536.25           | Ø.ØØ    | 310.01    |  |  |
|                  |                                                               |              |                         |                  |         |           |  |  |
| *****            | ****                                                          | ****         | *****                   | ******           | ****    | ****      |  |  |
| ENTER P FOR      | PERSONAL I                                                    | NJURY RECOVE | RY,                     | : <mark>^</mark> |         |           |  |  |
| H FOR INHERITANO | H FOR INHERITANCE RECOVERY,N FOR INSURANCE PROCEEDS PRECOVERY |              |                         |                  |         |           |  |  |
| ENTER TOTAL      | WEP TO BE                                                     | USED FOR CI  | N RECOVERY              | : ^^^^           | ^^^^.øø |           |  |  |
| PAYMENT AMOU     | NT RECEIVE                                                    | D FOR CIN R  | ECOVERY                 | : ^^^^           | ^^^^.øø |           |  |  |
|                  |                                                               |              | F5-WEPPMN               |                  |         | XMIT ^    |  |  |

## **WEPUCN DISPLAY HEADING**

| FIELD NAME | DESCRIPTION                                                                                       |  |
|------------|---------------------------------------------------------------------------------------------------|--|
| PAGE       | Indicates the current page of results and the total pages returned from the inquiry               |  |
| DIST       | Name of district submitting the lookup request per logon credentials. Abbreviated to 4 characters |  |
| NAME       | Last name for the CIN selected                                                                    |  |
|            | First name for the CIN selected                                                                   |  |
|            | Middle initial for the CIN selected                                                               |  |
| CIN        | CIN requested for the report based on user input                                                  |  |
| DATE RANGE | Date range based on user inputs for inquiry request                                               |  |

## **WEPUCN SUMMARY DISPLAY**

| FIELD NAME          | DESCRIPTION                                                                                                    |
|---------------------|----------------------------------------------------------------------------------------------------|
| CASE NO             | Case Number for the requested CIN, can be up to 5 Case Numbers                                                                 |
| WEP HRS             | Aggregated amount of WEP hours for the requested CIN by Case Number and Date Range                                             |
| TOTAL INDV WEP      | Aggregated amount of TOTAL WEP for the requested CIN by Case Number and Date Range                                             |
| INDV MAX TOT<br>WEP | Aggregated amount of INDV MAX TOT WEP for the requested CIN by Case Number and Date Range                                      |
| TA PMTS             | Aggregated amount of TA payments for the requested CIN by Case Number and Date Range                                           |
| WEP USED            | Aggregated amount of WEP credit that has been used for a previous recovery for the requested CIN by Case Number and Date Range |
| WEP CREDIT          | Aggregated amount of WEP credit available for the requested CIN by Case Number                                                 |
| AVAIL               | and Date Range                                                                                                    |

## **WEPUCN DATA DISPLAY**

| FIELD NAME                                                               | DESCRIPTION                                                                                                    |
|--------------------------------------------------------------------------|----------------------------------------------------------------------------------------------------|
| ENTER P FOR PERSONAL INJURY, H FOR INHERITANCE RECOVERY, N FOR INSURANCE | User enters "P", "H" or "N" to indicate this WEP use is being applied towards a Personal Injury, Inheritance or Insurance Proceeds recovery                                                                   |
| PROCEEDS RECOVERY ENTER TOTAL WEP TO BE USED FOR CIN RECOVERY            | User enters the value of WEP credit to be applied towards the requested CIN in an individual level recovery (Personal Injury or Windfall). Value must be less than or equal to the WEP CREDIT AVAIL amount(s) |
| PAYMENT AMOUNT<br>RECEIVED FOR CIN<br>RECOVERY                           | User enters the value of dollars received in the Personal Injury or Windfall recovery                                                                                                    |

## **WEPUCN FUNCTION KEYS**

| <b>FUNCTION KEY</b> | DESCRIPTION                                  |  |
|---------------------|----------------------------------------------|--|
| F5 - WEPPMN         | F5 key will direct user to the WEPPMN screen |  |

## **SUMMARY OF NEW WMS SCREEN 28:**

| SCREEN NAME                                   | TRANSACTION NAME | PURPOSE                                                                                 |
|-----------------------------------------------|------------------|-----------------------------------------------------------------------------------------|
| Work Experience Program Credit Menu           | WEPPMN           | Menu for WEP credit screens                                                             |
| Work Experience Program Credit Case Lookup    | WEPICS           | To display WEP credit data by case number and date range                                |
| Work Experience Program Credit Case Detail*   | WEPICD           | To display a breakdown of WEP credit data by case number and date range                 |
| Work Experience Program Credit CIN Lookup     | WEPICN           | To display WEP credit data by CIN and date range                                        |
| Work Experience Program Credit<br>Case Update | WEPUCS           | To record application (use) of WEP credit amount by case number within input date range |
| Work Experience Program Credit CIN Update     | WEPUCN           | To record application (use) of WEP credit amount by CIN within input date range         |

<sup>\*</sup>The Work Experience Program Credit Case Detail (WEPICD) screen is accessible via the Work Experience Program Credit Case Lookup (WEPICS) screen.